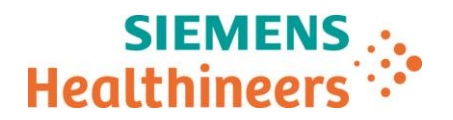

Siemens Healthcare SAS, 40 Avenue des Fruitiers,93527 Saint-Denis cedex, France

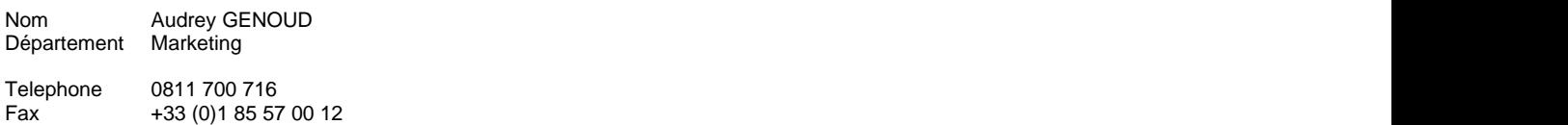

Référence FSCA ASW 21-02 / ASW 21-02.A.OUS<br>Date 14 Décembre 2020 14 Décembre 2020

# **LETTRE DE SÉCURITÉ FSCA ASW 21-02 / ASW 21-02.A.OUS**

**Analyseurs Atellica® CH 930, Atellica® IM 1300, Atellica® IM 1600**

**Versions logicielles v1.23.2 et antérieures présentant plusieurs dysfonctionnements**

Cher Client,

\_

Notre traçabilité indique que vous pourriez avoir reçu au moins un des produits suivants :

#### **Tableau 1. Produits Atellica® Solution concernés :**

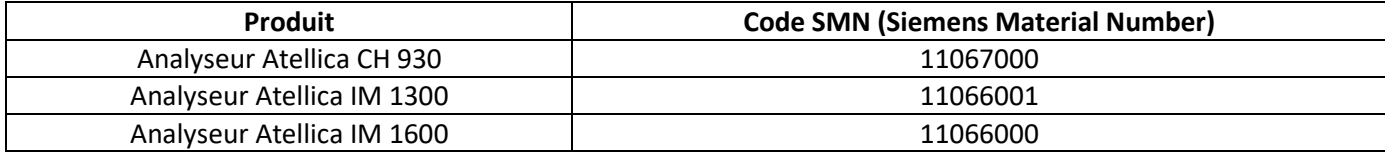

#### **Motif de la présente lettre de sécurité**

Siemens Healthcare Diagnostics a identifié les dysfonctionnements ci-après sur les produits Atellica Solution répertoriés dans le tableau 1 dotés d'une version logicielle V1.23.2 (Réf. Siemens 11469032) ou antérieure et vous fournit des instructions sur les actions à mettre en œuvre par votre laboratoire.

Ces dysfonctionnements seront corrigés dans la version logicielle 1.24, bientôt disponible, et les versions ultérieures.

**Siemens Healthcare S.A.S** 40, avenue des Fruitiers

93527 Saint-Denis Cedex France

Tel.: +33 (0)1 85 57 00 00 www.healthcare.siemens.fr

Société par Actions Simplifiée au capital de 30 499 250,00 euros Siège social : 40, avenue des Fruitiers – 93527 Saint-Denis Cedex SIREN : 810 794 800 - Ident. TVA FR93 810 794 800 ; R.C.S. Bobigny B 810 794 800 - APE : 4618Z IBAN : FR76 3000 4008 2800 0123 34178 876 - BIC : BNPAFRPPPAC

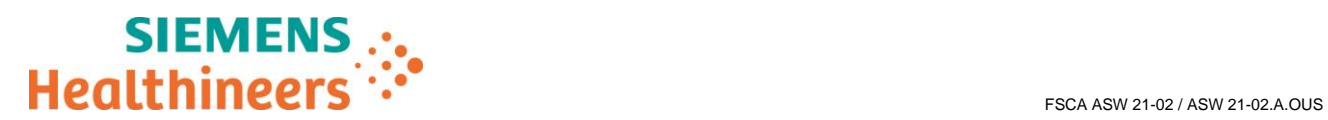

#### **Description des comportements observés**

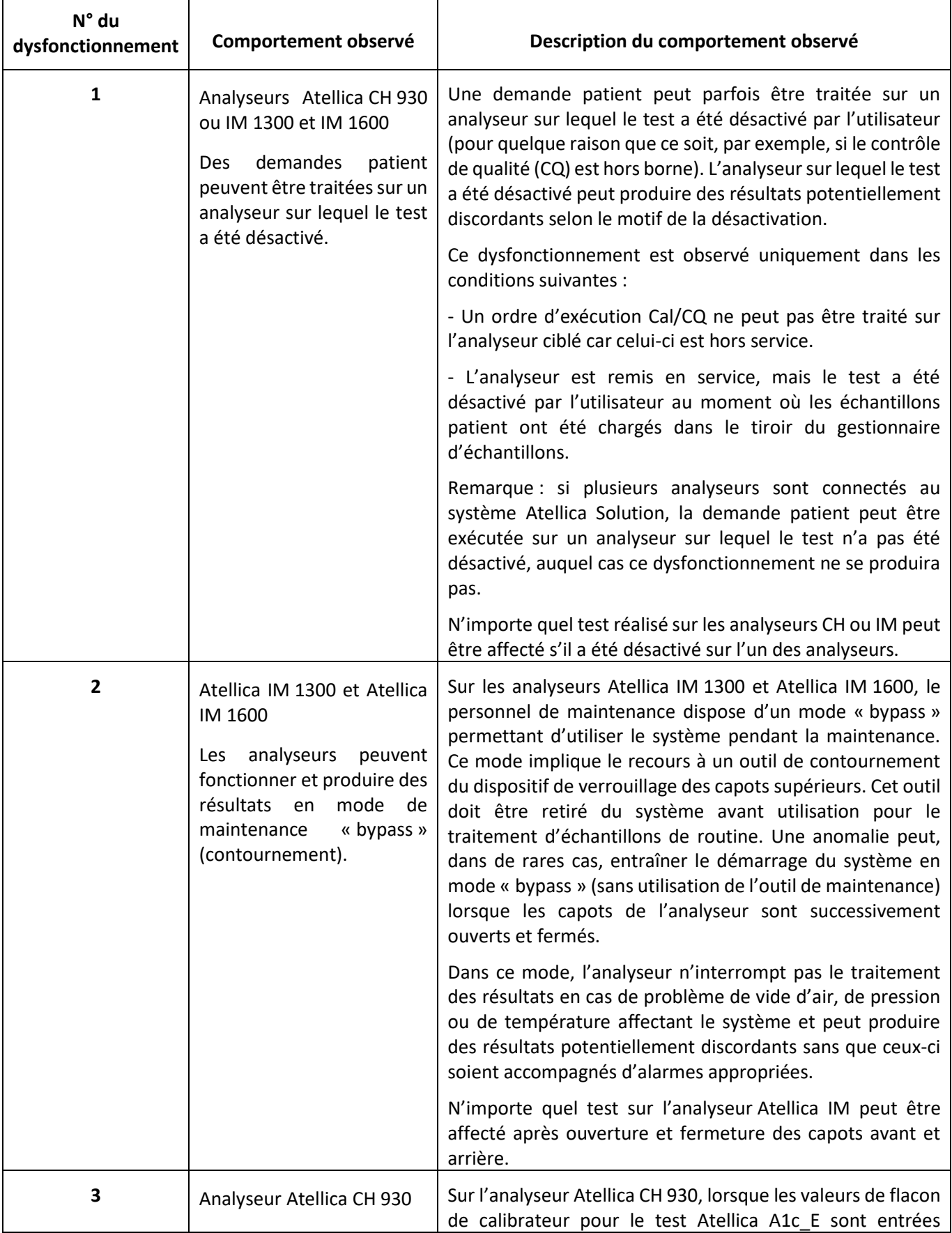

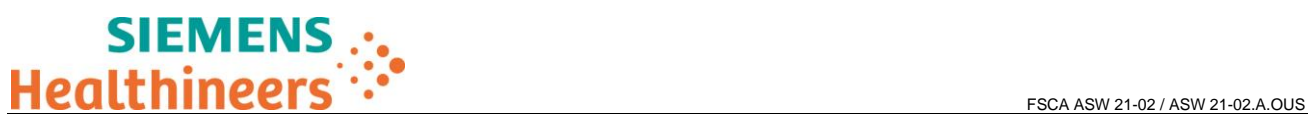

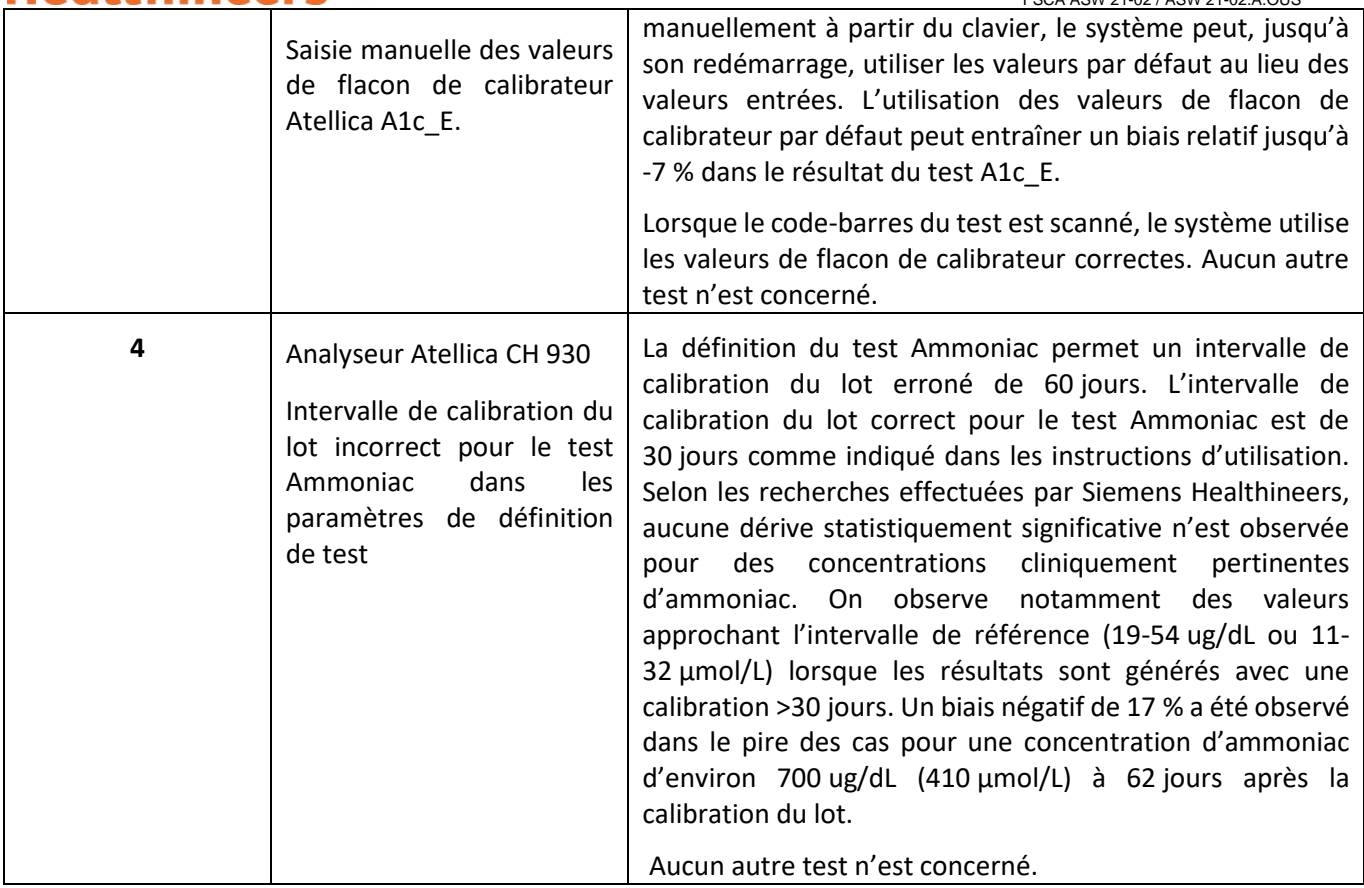

# **Risque pour la santé**

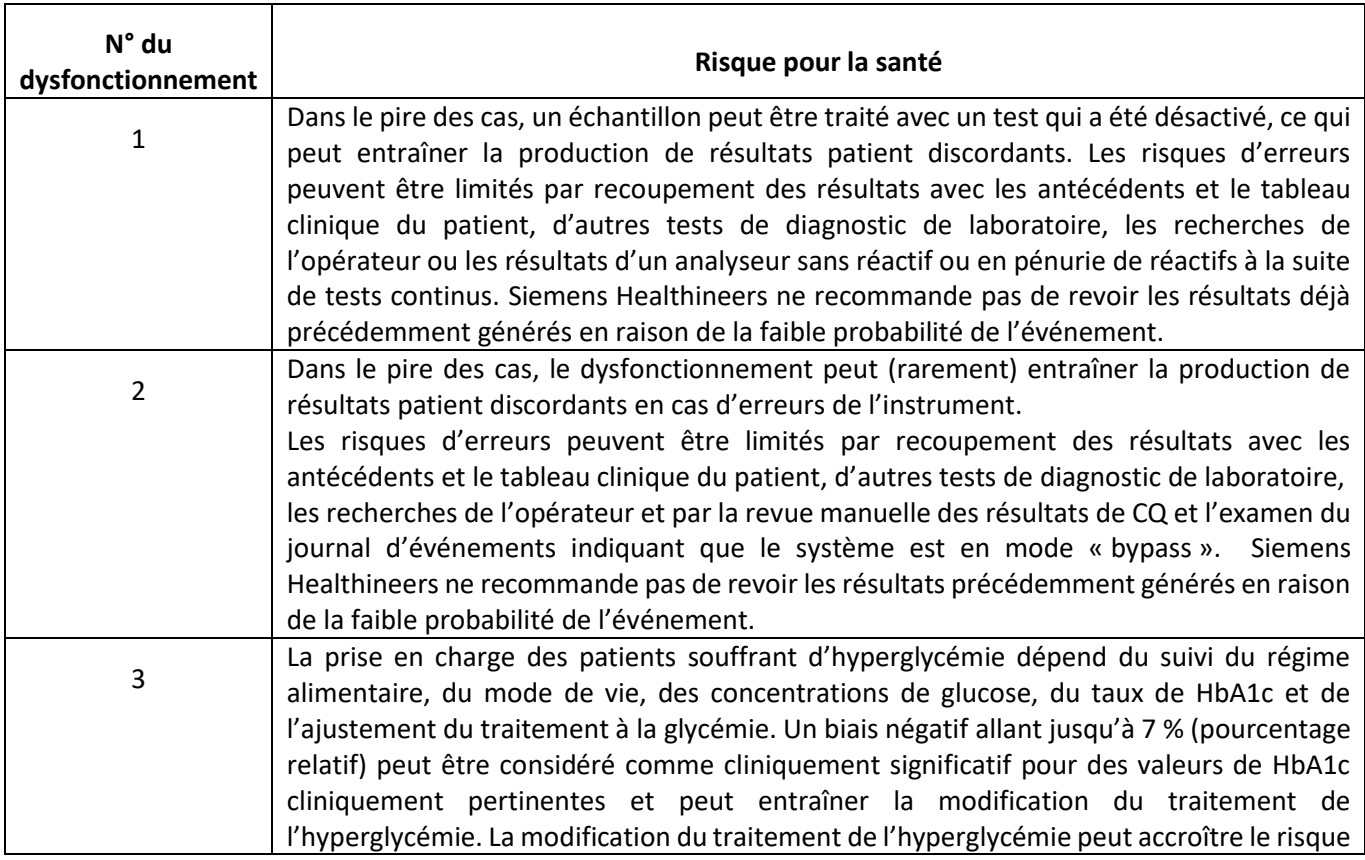

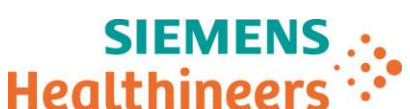

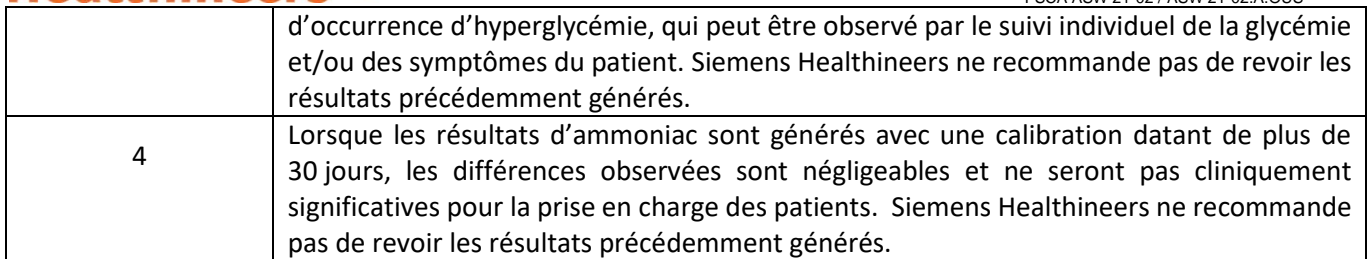

### **Actions à mettre en œuvre par les utilisateurs**

Les actions ci-dessous doivent être mises en œuvre jusqu'à la mise à jour de votre système en version logicielle 1.24 (ou ultérieure) qui résout les dysfonctionnements mentionnés ci-dessous. Siemens Healthineers vous informera de la disponibilité de cette nouvelle version.

Dysfonctionnement 1 : des demandes patient peuvent être traitées sur un analyseur sur lequel le test a été désactivé.

- 1. Lors de la production des résultats, veillez à ce que le résultat du test désactivé sur un analyseur provienne d'un analyseur sur lequel le test n'a pas été désactivé et à ce que tous les résultats de CQ figurent dans la plage acceptable du laboratoire.
- 2. Pour vérifier si un test est activé ou désactivé, sélectionnez Setup (Configuration) -> Test Definition (Définition de test) -> Assay List (Liste des tests) -> onglet CH ou IM. Si la case est cochée dans la colonne d'un analyseur cela signifie que le test est activé.
- 3. Vous pouvez consulter l'écran Audit Trail (Journal d'audit) (System (Système)->Logs (Journaux)->Audit Trail.Log (Jour. Suivi Vérif)) pour voir si un test a déjà été désactivé.

Dysfonctionnement 2 : les analyseurs peuvent fonctionner et produire des résultats en mode de maintenance « bypass » (contournement).

- 1. Veillez toujours à ce que les capots du système soient correctement fermés et verrouillés. L'icône de verrouillage dans l'écran System (Système) > Status (État) d'un analyseur indique si le capot est verrouillé ou déverrouillé. Assurez-vous qu'aucune icône de déverrouillage « jaune » n'est affichée.
- 2. Avant de commencer le traitement des échantillons, vérifiez que le code d'erreur suivant ne figure pas dans le journal des événements opérateur :

« *03 600 00 44: A cover is open with the Service Bypass Tools in place. Ensure all operators are clear of moving subassemblies to avoid personal injury or system damage. Corrective Action: Contact the local technical support provider for assistance. »* (Un capot est ouvert et l'outil de contournement pour maintenance est en place. Assurez-vous qu'aucun opérateur ne se trouve à proximité des éléments mobiles afin d'éviter tout risque de blessure et d'endommagement du système. Action corrective : contactez le support technique local pour obtenir de l'aide.) 

Si ce code d'erreur est présent, reportez-vous à la section de l'aide en ligne sur les alertes 03 IM Event Troubleshooting (Résolution des événements sur IM).

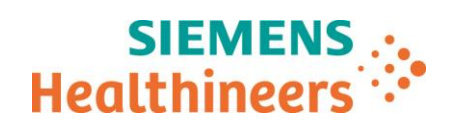

- 1. Il est recommandé de scanner systématiquement les valeurs de flacon de calibrateur via le code-barres sur la table des valeurs assignées du calibrateur A1c E CAL recue avec les flacons de calibrateur. Le dysfonctionnement ne se produit pas si les valeurs de flacon sont scannées.
- 2. Si les valeurs de flacon de calibrateur sont entrées manuellement, redémarrez l'analyseur CH en suivant les instructions de l'aide en ligne : « Starting Analyzers within the System » (Démarrage des analyseurs dans le système).

Dysfonctionnement 4 : calibration du lot Ammoniac

- 1. Sélectionnez **Calibration -> Calibration Results (Résultats de la calibration)**, puis le test Ammoniac.
- 2. Enregistrez la date et l'heure de la calibration du lot Ammoniac. Une calibration de lot devra être effectuée sous 30 jours à partir de la date enregistrée.
- 3. Veillez à ce qu'une calibration du lot soit effectuée sur le test Ammoniac tous les 30 jours.
- Dans le cadre de notre système d'Assurance Qualité, nous vous demandons de nous retourner impérativement le formulaire de vérification de l'efficacité des mesures correctives joint à la présente lettre complété et signé, par fax au 01 85 57 00 25 ou par E-mail à : affaires.reglementaires.fr@siemens.com, sous 8 jours. Ce document peut nous être demandé en cas d'inspection des autorités françaises, européennes ou américaines.
- En cas de signalement de troubles ou d'effets indésirables liés aux produits indiqués au tableau 1, nous vous demandons de contacter immédiatement votre centre de support client Siemens Healthineers ou l'ingénieur d'assistance technique Siemens Healthineers de votre région.

Nous vous recommandons de conserver ce courrier dans vos archives et vous demandons de bien vouloir transmettre la notification à toutes les personnes à qui vous auriez pu remettre ce produit.

L'Agence Nationale de Sécurité du Médicament a été informée de cette communication.

Nous vous prions de bien vouloir nous excuser pour la gêne occasionnée. Pour toute question, merci de contacter votre centre de support client Siemens Healthineers au 0811 700 716 ou l'ingénieur d'assistance technique Siemens Healthineers de votre région.

Veuillez agréer, cher Client, l'expression de nos sincères salutations.

Audrey GENOUD Fanny HACHE

Chef de Produits Atellica Solution Responsable Affaires Réglementaires

Atellica est une marque déposée de Siemens Healthcare Diagnostics.

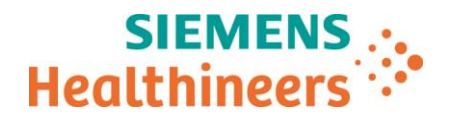

## **Accusé de réception Client**

#### **à retourner sous 8 jours**

#### **A partir de la date du :**

Ce document peut nous être demandé en cas d'inspection des autorités françaises, européennes ou américaines

Code Client : N° incr. : Etablissement : Ville :

# **LETTRE DE SÉCURITÉ FSCA ASW 21-02 / ASW 21-02.A.OUS**

**Analyseurs Atellica® CH 930, Atellica® IM 1300, Atellica® IM 1600**

**Versions logicielles v1.23.2 et antérieures présentant plusieurs dysfonctionnements**

**J'atteste avoir pris connaissance de l'information ci-dessus référencée et mis en œuvre les actions correctives.**

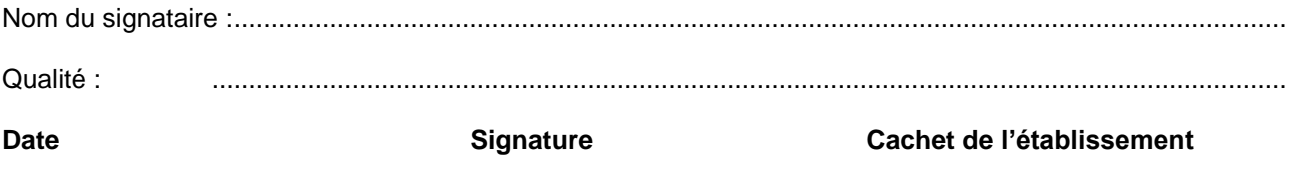